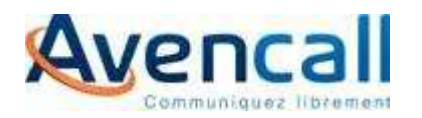

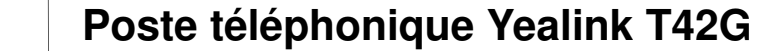

## **Renvoyer ses appels**

#### Codes de renvoi

 Renvoi inconditionnel : **\*21 + n° de poste** Renvoi sur non-réponse : **\*22 + n° de poste** Renvoi sur occupation : **\*23 + n° de poste** Désactiver tous les renvois : **\*20** État des renvois : **\*10, une voix vous indique le statut de la totalité des services activés ou non**

Par défaut : Pour les utilisateurs avec messagerie vocale, les appels déborderons sur celle-ci (Au bout de 30 secondes en standard)

## **Gérer ses appels**

#### Composer le numéro

Décrocher ou non le combiné et composer le<br>numére de téléphone, Dour les numéres outerne numéro de téléphone. Pour les numéros externes, il n'est pas nécessaire de composer le « préfixe 0 »

## Intercepter un appel

 Composer **\*8 + n° de poste qui sonne** Si votre poste fait partie d'un groupement d'interception, composer simplement le **\*8**

#### Mettre en attente

 Pour mettre en attente lors d'une communication, appuyer sur la touche contextuelle «Appel en Attente »Pour reprendre la conversation, appuyer sur la touche contextuelle « Reprise »

## Appeler un deuxième correspondant en cours de

### communication

Appuyer sur la touche de la ligne en cours<br>Composer la numére du deuxième serves Composer le numéro du deuxième correspondant Le premier correspondant est automatiquement mis en attente

Les touches contextuelles vous indiquent les fonctions accessibles

## **Le mode Ne Pas Déranger**

 Pour activer le mode « NPD » il faut appuyer sur la touche contextuelle « Indisp. », vos appels sont renvoyés sur votre messagerie (si configurée)

# XiVO

## **Gérer 2 appels simultanés**

Passer alternativement du 1er au 2èmeCorrespondant :

 Appuyer sur la touche contextuelle « Echanger » Pour entrer en conférence à trois, appuyer la touche contextuelle « Conférence»

#### Transfert direct

Appuyer sur la touche contextuelle « Transfert »

 Composer le numéro puis valider avec la touche contextuelle « Transfert »

## Transfert supervisé

Appuyer sur la touche contextuelle « Transfert »

Composer le numéro puis valider avec la touche

 Une fois que votre destinataire a décroché, vous pouvez annoncer la personne puis appuyer sur la touche contextuelle « Transfert »

Si plusieurs lignes sont actives, choisir la ligne à transférer avec la croix directionnelle

# **Accéder à sa messagerie vocale**

Consultation : **\*98** ou appuyer sur la touche

Vous êtes informé de la présence d'un message sur l'écran LCD

 $\boxtimes$ 

## **Historique des appels**

Touche « Journal » dans le menu contextuel (naviguer via les touches directionnelles hautbas-gauche-droite).

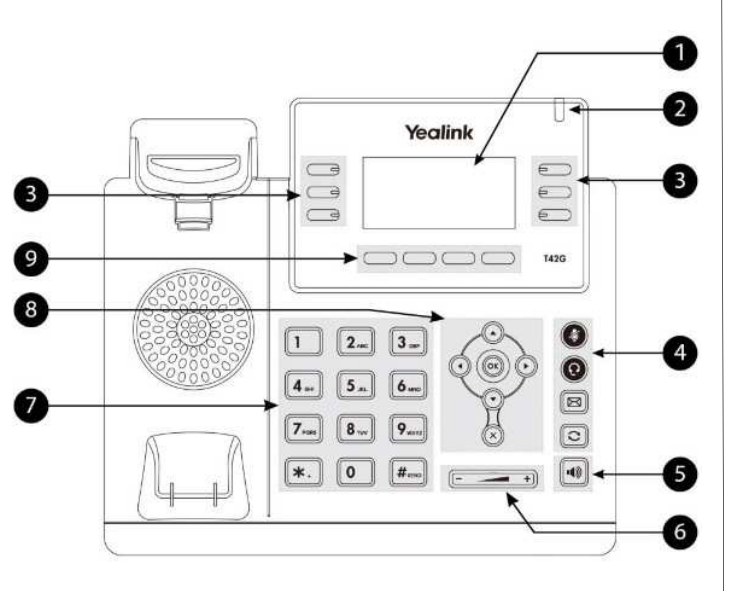

- 1 L'écran LCD
- 2 Cette LED informe sur les différents statuts
- 3 Touches de lignes et fonctionnalités
- 4 Coupure micro, casque, messagerie vocale, BIS
- 5 Mode mains libres
- $6 Volume + 8 -$ <br>  $7 Cluster alpha$
- 7 Clavier alphanumérique
- 8 Pavé de navigation et validation
- 9 Touches contextuelles